### Middleware Suite - Application Integration

### NCI - Network Computing Interface

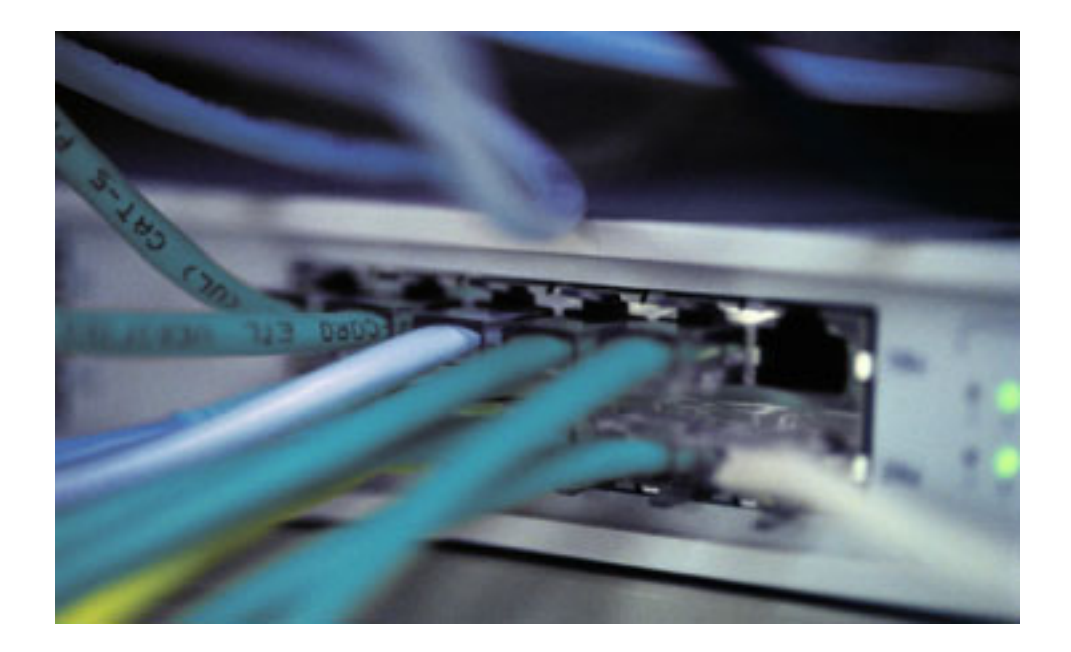

MQ File Transfer Utilities Implementation Guide Version: [3.1](#page-37-0) 

 $\cdots$  T  $\cdots$  Systems

#### Impressum

©Copyright [T-Systems Enterprise Services GmbH,](#page-37-1) [Fasanenweg 9, 70771 Leinfelden-Echterdingen, Germany](#page-37-2)  All rights reserved.

Date

25/11/2005 08:49:00

Publisher [T-Systems Enterprise Services GmbH](#page-37-3)  [Computing Services & Solutions \(CSS\)](#page-37-3) 

[System Products & Automation \(MSY-PA\)](#page-37-4) 

Responsible [T-Systems Enterprise Services GmbH](#page-37-3)  [Computing Services & Solutions \(CSS\)](#page-37-3) 

[System Products & Automation \(MSY-PA\)](#page-37-4)  [Fasanenweg 9, 70771 Leinfelden-Echterdingen, Germany](#page-37-2)  [cc.middleware@t-systems.com](#page-37-5)  [+49 89/1011-4687](#page-37-6) 

#### Document information

#### Name of file

NCI MQ File Transfer Utilities

Version / Revision

This edition relates to NCI version [NCI 3.1](#page-37-7) 

• [PNCI310/](#page-38-0)[QZ05046 o](#page-38-1)n z/OS

• [PNCI310/](#page-38-0)[REL1003 o](#page-38-2)n Unix/Windows

#### List of available NCI documentation:

[NCI Application Programming Reference](#page-38-3)  [NCI Installation and Customization for Distributed Systems](#page-38-4)  [NCI Installation and Customization for z/OS and OS/390](#page-38-5)  [NCI MQ File Transfer Utilities](#page-38-6)  NCI MQ Security Suite NCI SAP R/3 RFC Server Interface [NCI Additional Features](#page-38-7) 

Revision 220

#### Additional License Information

#### Acknowledgment:

This product includes software developed by the OpenSSL Project for use in the OpenSSL Toolkit. ([http://www.openssl.org/\)](http://www.openssl.org/)  This product includes cryptographic software written by Eric Young ([eay@cryptsoft.com\)](mailto:eay@cryptsoft.com)  This product includes software written by Tim Hudson ([tjh@cryptsoft.com\)](mailto:tjh@cryptsoft.com)  This product includes software developed by the Apache Software Foundation (http://www.apache.org/)

### <span id="page-3-0"></span>Table of Contents

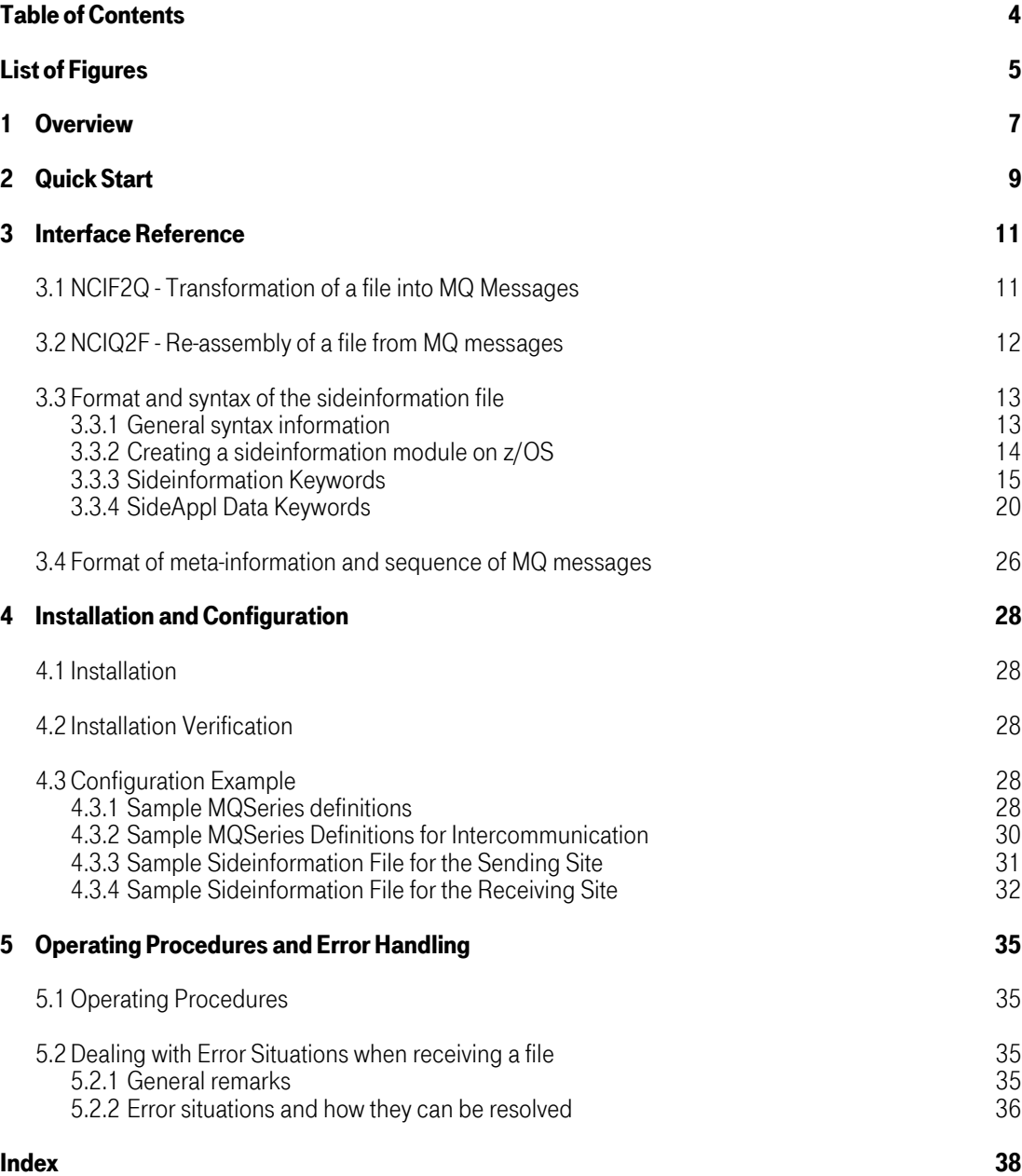

## <span id="page-4-0"></span>List of Figures

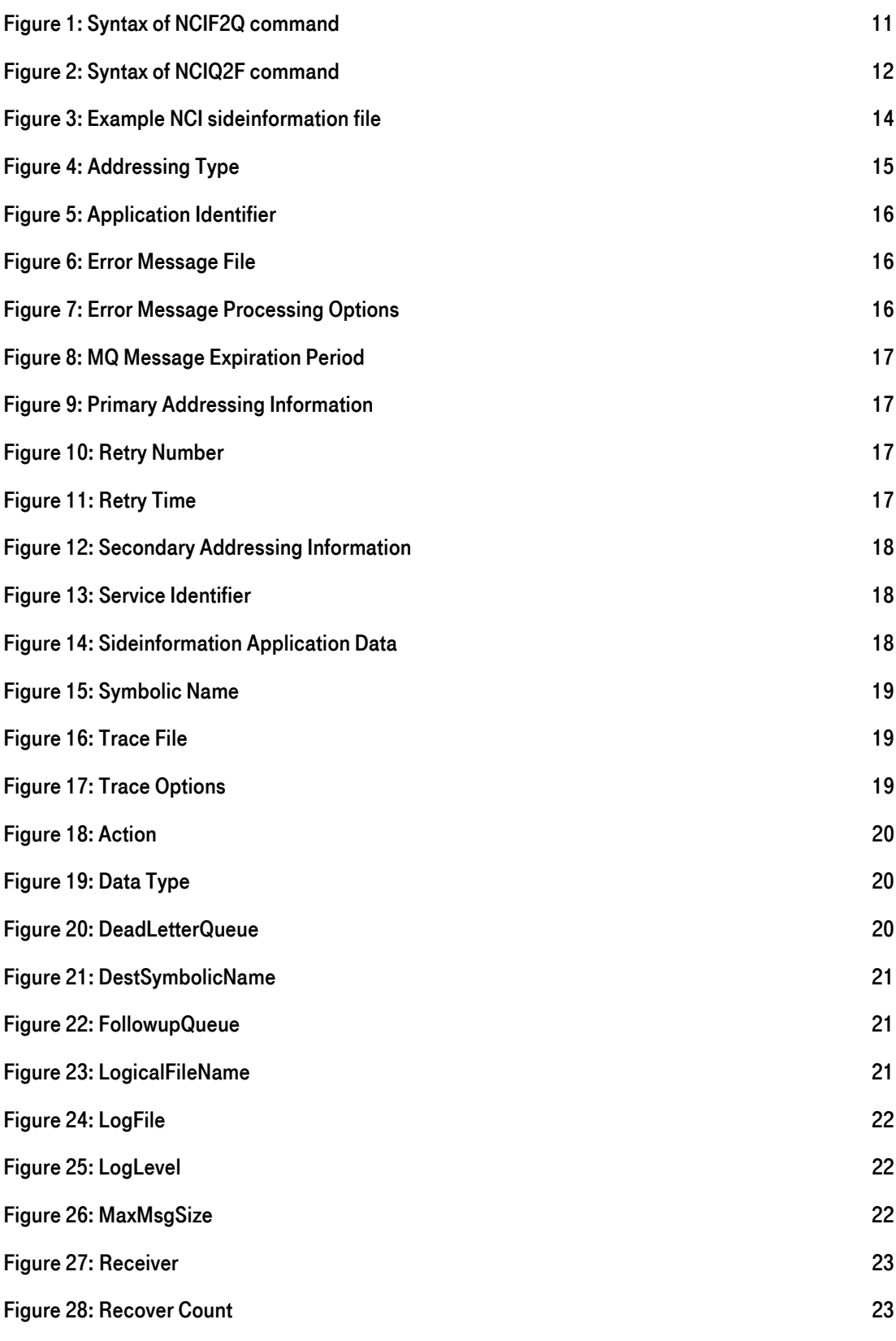

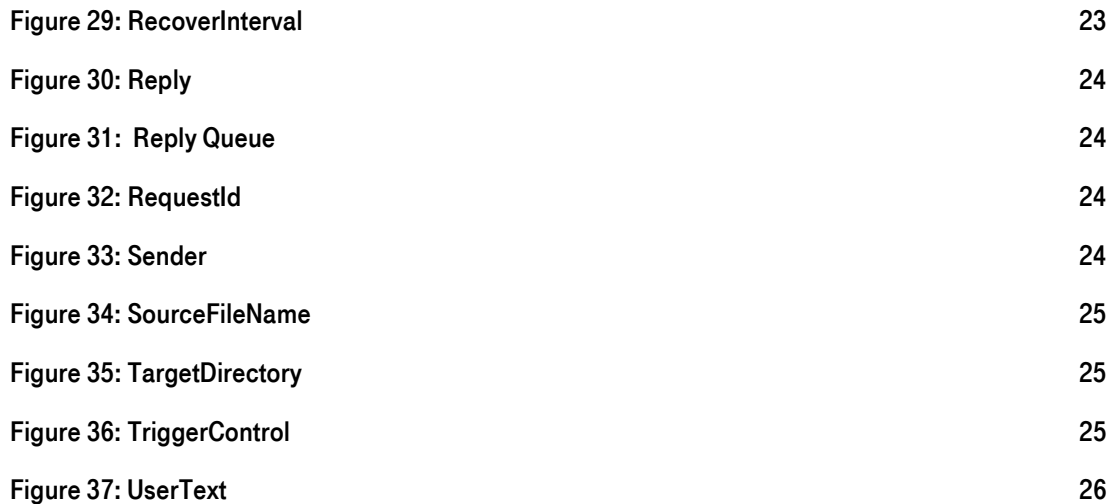

### <span id="page-6-0"></span>1 [Overview](#page-29-1)

NCI provides two utilities, as well as a documented interface, which allow the transfer of files via MQSeries.

The utility NCIF2Q allows the transformation of flat files into several MQSeries messages, that will be transmitted, together with appropriate meta-information via an MQSeries network to another location, where the messages will be re-assembled by *NCIQ2F* into the original file while taking account of platform-specific codepages and record structure. The utilities can be configured via command-line parameters and a sideinformation file.

The layout and content of the meta-information message, as well as the sequence of the messages composing a file, are documented, in order to allow EAI adapters to be build, that conform to the specification.

The utilities process file transfer requests according to the following specifications:

- The configuration will be done via command-line parameters and a sideinformation file.
- At the sending site, a file is split into a number of blocks of a configurable size and each block is written to an MQSeries queue defined in the sideinformation file under a symbolic name. The symbolic name will be specified as a command-line parameter to *NCIF2Q*. Meta information, which allows the re-assembly of the file while preserving its integrity is added in the form of extra messages and MQSeries message header fields.
- At the receiving site, the file is re-assembled only when the last block has been received and when all blocks belonging to a file are available. The file will only be written, when it is complete.
- The record structure of the file is preserved, depending on configuration parameters in the sideinformation file.
- Transmission of the messages composing the file is performed by MQSeries. It is the responsibilty of the MQSeries administrator to ensure that all messages reach their destination, i.e. starting of channels in the case of transmission errors or moving of messages from application-specific deadletter queues back to the receiving queue if required. The receiving queue will likewise be specified in the sideinformation file of  $NCIQ2\vec{F}$  and belongs to a symbolic name.
- A log message will be written at every important event, i.e. a file has been written to disk or a follow-up message has been put to a queue.
- Follow-up processes are supported on either site of a file transfer request. They can be started either by using the standard MQ triggering mechanism or by a manually started program.
	- o At the sending site the trigger for follow-up processes is the arrival of a reply message in a predefined reply-to queue from the receiver of the file, i.e. NCIQ2F and/or a user-written follow-up program at the receiving site.
	- o At the receiving site the trigger for follow-up processes is a follow-up message written to a predefined follow-up queue after the file has been written to disk.
	- o The reply message and follow-up messages are written in the same pre-defined XML-style format, that can be processed by a user application.
- Reply messages will be sent by  $NCIQ2F$  only when the file has been written to disk successfully. In the case of an error at the receiving site, no reply message will be sent, because it is assumed that recovery from the error is possible. Reply messages by *NCIQ2F* can also be suppressed by a sideinformation parameter , if desired. A user-written follow-up program can send another reply message, in order to implement end-to-end control.
- *NCIQ2F* tries to recover from errors a configurable number of times in configurable time periods. If this was unsuccessful, the messages belonging to the file will be moved to an application-specific deadletter queue and a log message will be written. If the messages will be put back to the receiving queue at a later time by an administrator or a dead-letter queue-handler processing continues as before.
- In order to identify a file transfer request in a reply or a follow-up message, a request number can be specified as a command-line parameter to NCIF2Q.
- An application-specific dead-letter queue is required. NCIQ2F will not start if this queue is missing in the sideinformation file. Messages in the application-specific dead-letter queue will be written with a standard MQDLH (Dead-letter header).
- The utilities can be started by command with appropriate parameters or by job or script respectively. Additionally NCIQ2F, which retrieves the messages composing a file and writes the file to disk, can be started directly by MQSeries triggering or indirectly by AJM which itself gets triggered by MQSeries triggering.

The configuration parameters and the specification of the message structure will be described in detail in later chapters.

### <span id="page-8-0"></span>2 [Quick Start](#page-29-1)

In the following the steps are described in short, that are required to carry out a file transfer with the NCI MQ File Transfer Utilities across an MQSeries network. For details refer to the appropriate chapters in this guide and in the MQSeries documentation.

- 1. Define the required MQSeries objects for intercommunication according to the sample provided on ["Sample MQSeries Definitions for Intercommunication" on page 30](#page-29-1) 
	- Define a transmission queue at the sending site

Specify message delivery sequence as FIFO

- 
- Define a sender channel at the sending site Define a trigger process for the sender channel
- Define a receiver channel at the receiving site
- 2. Define the required MQSeries objects for the file transfer according to the sample provided on ["Sample](#page-27-4)  [MQSeries definitions" on page 28](#page-27-4) 
	- Define a queue manager alias for the sending queue manager at the receiving site
	- Define a local queue at the receiving site for receiving files

Specify message persistence as YES

- Define a remote queue at the sending site that refers to the receive queue
- Define a local queue at the receiving site for follow-up messages

Specify message persistence as YES

• Define a local queue at the sending site for reply messages

Specify message persistence as YES

- 3. Create the sideinformation file at the sending site according to the sample provided on ["Sample](#page-30-1)  [Sideinformation File for the Sending Site" on page 31](#page-30-1) 
	- Use the example provided in this documentation as a starting point
- 4. Create the sideinformation file at the receiving site according to the sample provided on ["Sample](#page-31-1)  [Sideinformation File for the Receiving Site" on page 32](#page-31-1) 
	- Use the example provided in this documentation as a starting point

If *NCIQ2F* should be started manually in order to receive files, continue with the following steps:

#### 5. Transmit a file with NCIF2Q

• Specify the command-line parameters -c <sideinfo> -s <symbname> -f <sourcefile> where sideinfo denotes the name of the sideinformation file or module, *symbname* denotes the name of the symbolic section in the sideinformation and *sourcefile* denotes the name of the file, that has to be transmitted.

### 6. Receive a file and write it to disk with NCIQ2F

Specify the command-line parameters -c <sideinfo> -s <symbname> where *sideinfo* denotes the name of the sideinformation file or module and, *symbname* denotes the name of the symbolic section in the sideinformation.

If triggering should be used for starting NCIQ2F when a file arrives at the receiving site continue after point 4 above with the following steps:

#### 5. Make the required MQSeries definitions according to ["Sample MQSeries definitions" on page 28](#page-27-4)

• Configure the trigger monitor

On z/OS the trigger monitor is implemented as a task of the NCI Communication Manager. See the NCI Installation and Customization Guide for details.

• Define a MQ PROCESS

Specify the application id as **NCIQ2F** on distributed platforms and as **NCIQ2FT** on z/OS. On z/OS specify environment data as TASK

• Configure the receiving queue for triggering

Set TRIGGER Set the trigger type to FIRST Set the trigger data to -c  $\leq$  sideinfo $\geq$  -s  $\leq$  symbname $\geq$ , where sideinfo denotes the name of the sideinformation file or load module and *symbname* denotes the name of the symbolic section in the sideinformation. Specify the trigger message priority as 1

#### 6. Start the trigger monitor

#### 7. Transmit a file with NCIF2Q

• Specify the command-line parameters -c <sideinfo> -s <symbname> -f <sourcefile> where sideinfo denotes the name of the sideinformation file or module, *symbname* denotes the name of the symbolic section in the sideinformation and *sourcefile* denotes the name of the file, that has to be transmitted.

### <span id="page-10-0"></span>3 [Interface Reference](#page-37-0)

#### <span id="page-10-1"></span>3.1 [NCIF2Q - Transformation of a file into MQ Messages](#page-37-0)

NCIF2Q allows the transformation of a flat file into a group of MQSeries messages, that will be put to a remote queue in order to be transmitted via an MQSeries network.

NCIF2Q has the following features:

#### Configurable via sideinformation and/or command-line parameters

Symbolic addressing of queues and queue managers

Tracing, logging, error-handling

Configurable maximum message size

#### Optional allocation parameters for the receiving site

The command syntax is as follows:

```
NCIF2Q -c sideinformation file -s SymbolicName 
           [ -f SourceFileName] [-r RequestNumber] 
           [ -l LogicalFileName] [-d DestinationSymbolicName] 
           [ -u UserText] [-o DsOrg] [-e LRecl] [-t RecFm]
```
<span id="page-10-2"></span>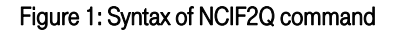

where:

- sideinformation file specifies the path and name of the sideinformation file. This parameter is required.
- SymbolicName specifies the *SymbolicName* entry in the sideinformation file. This parameter is required
- SourceFileName specifies the name of the file to be transmitted. This parameter is optional. If omitted, the SourceFileName specified in the sideinformation file in the specified SymbolicNamesection will be used.
- RequestNumber specifies a user-defined file transfer request number, that will be included in reply and follow-up messages. This parameter is optional.
- LogicalFileName specifies the file name which will be used to create the target file name at the receiving site. The target file name will be constructed by appending the logical file name to the target directory specified in the sideinformation file at the receiving site.
- DestinationSymbolicName specifies the symbolic name in the sideinformation file at the receiving site to be used for parameter substition of parameters from the primary symbolicname at the receiving site.
- UserText allows to associate a string of a maximum length of 256 byte with the file transfer request. This string will be carried forward in the XML meta information to the reply queue and follow-up queue.
- DsOrg the data set organization to be used for the file at the receiving site. This parameter is only applicable if the target system is Tandem.
- LRecl the logical record length to be used for the file at the receiving site. This parameter is only applicable if the target system is z/OS or Tandem.
- **RecFm** the record format (FB of VB) to be used for the file at the receiving site. This parameter is only applicable if the target system is z/OS or tandem.

Note: If a parameter can be specified on the command line as well as in the sideinformation file, the parameter from the command line takes precedence.

#### <span id="page-11-0"></span>3.2 [NCIQ2F - Re-assembly of a file from MQ messages](#page-37-0)

The utility NCIQ2F allows the re-assembly of a group of MQSeries messages, retrieved from a configurable queue, into a flat file

NCIQ2F combines messages from a queue into a file in such a way, that the original file will be restored. The logical record structure will be preserved. Code page conversion will be performed if required.

NCIQ2Fhas the following features:

- Configurable via sideinformation and/or command-line parameters
- Symbolic addressing of queues and queue managers
- Tracing, logging, error-handling configurable
- Logical record structure preserved

The command syntax is as follows

NCIQ2F -c sideinformation file -s SymbolicName

#### <span id="page-11-1"></span>Figure 2: Syntax of NCIQ2F command

where:

- sideinformation file specifies the path and name of the sideinformation file. This parameter is required.
- SymbolicName specifies the *SymbolicName* entry in the sideinformation file to be used exclusively by NCIQ2F. This parameter is required.

If NCIQ2F should be started by a trigger monitor, its parameter string has to be specified in the TRIGDATA field of the application queue definition.

In this case, it will be checked, if the application queue, which triggered the start of NCIQ2F is identical to those specified in the sideinformation file under the symbolic name specified in the parameter string. If the queues are different, *NCIQ2F* terminates with an error condition.

Note: On z/OS specify NCIQ2FT instead of NCIQ2F in the MQ PROCESS definition when NCIQF2 should be started by a trigger monitor.

### <span id="page-12-0"></span>3.3 [Format and syntax of the sideinformation file](#page-37-0)

#### 3.3.1 General syntax information

<span id="page-12-1"></span>NCI si[deinformation can be used to p](#page-37-0)rovide application specific control options, object names and addressing information outside the application.

The NCI sideinformation file contains a list of keywords (parameters) as described in the following. Each keyword must begin and end on a separate line. All data between the opening and the closing bracket is treated as the keyword value. Leading or trailing blanks are not stripped!

Note: Keywords are not case sensitive. However the keyword values are all case sensitive. To prevent errors, code the keyword values in exactly the same syntax they are described in the reference chapters.

Lines starting with a '\*' are treated as comment lines.

Each NCI sideinformation file must contain at least one named symbolic section (keyword SymbolicName). NCI doesn't support a default section. A sideinformation file may contain multiple sections, offering the flexibility to define different application definitions within the same sideinformation file.

All keywords defined in the sideinformation file before the first symbolic section name are treated as global keywords. Global keywords are propagated to all subsequent symbolic sections.

If a global keyword is also defined within a symbolic section, the global definitions will be overridden by the definitions in the symbolic section.

The SideApplData keyword can appear multiple times with different sub-keywords in a symbolic section or in the global section. They are considered as one keyword with regard to the above, that is, no propagation of SideApplData keywords from the global section to a symbolic section occurs, if at least one SideApplData keyword has been specified in the symbolic section.

The symbolic name specified via the *NCIQ2f* command-line or receive queue definition, if MQSeries triggering will be used, is called the **primary symbolicname**. The initiator of a file transfer request has the option to specify a destination symbolic name in his sideinformation file or via the command-line of NCIF2Q. This destination symbolicname will be transmitted via XML-metainformation to the receiving site, where the corresponding symbolic section must be defined and will be used for parameter substitution according to the following rules:

- SideApplData keywords specified in the destination symbolic section override the corresponding SideApplData keywords in the primary symbolic section, with a few exceptions (see the keyword syntax for details).
- It is also possible to nullify some primary symbolic section keywords by specifying the parameter NONE for the corresponding destination symbolic section keyword.

Other keywords, apart from SideApplData are ignored, for a symbolic section when being addressed by a destination symbolic name.

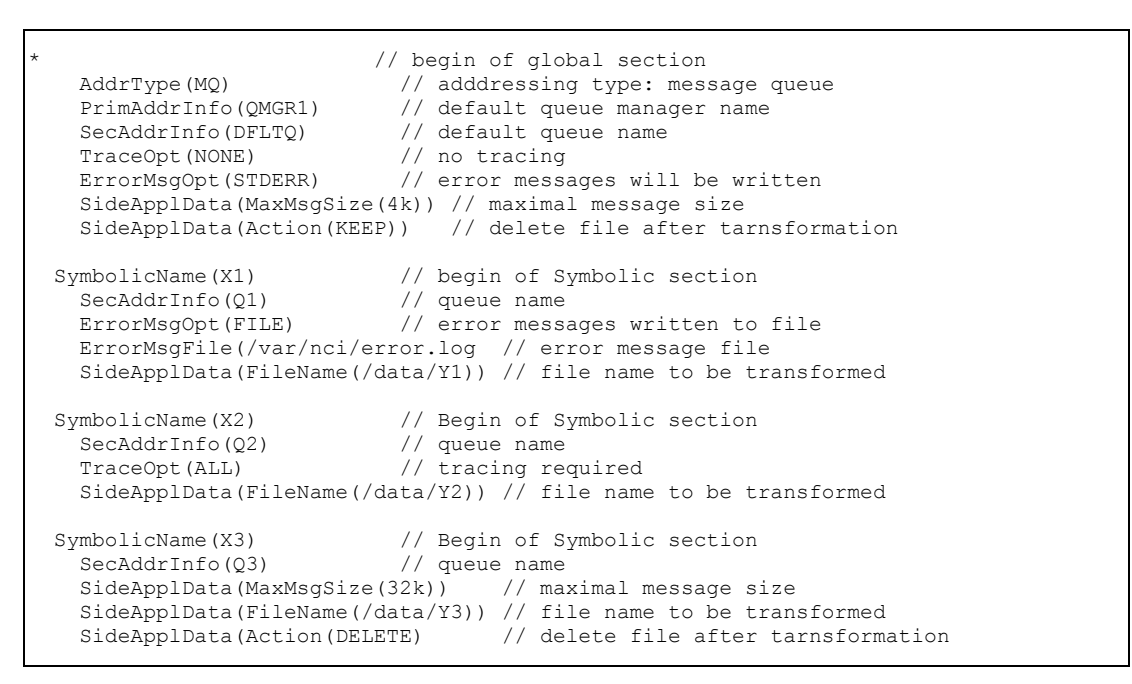

<span id="page-13-1"></span>Figure 3: Example NCI sideinformation file

#### <span id="page-13-0"></span>3.3.2 [Creating a sideinformation module on z/OS](#page-37-0)

On z/OS the sideinformation file must be converted to a sideinformation load module. An ISPF-Dialog will assist you in generating a NCI sideinformation module.  $\qquad \qquad$  !

```
 Menu List Mode Functions Utilities Help 
————————————————————————————————————————————————————————————————————— 
                  ISPF Command Shell 
Enter TSO or Workstation commands below: 
===¦gt; %nci 
┌——————————————————————————————————————————————————————————————————┐ 
│ Actions Type Help │ 
          Edit / Build NCI Sideinformation
 Command ==|gt;│ │ 
│ │ 
  Source Library : SYS5. PARMLIB
│ │ 
  Input Member : NCISIDE Blank to display member-list
                    If member does not exist, sample
                    definitions will be provided
│ │ 
  Object Library :
   │ (optional) │ 
│ │ 
  Load Library : SYS5.LINKLIB
│ │ 
└——————————————————————————————————————————————————————————————————┘
```
#### <span id="page-14-0"></span>3.3.3 [Sideinformation Keywords](#page-37-0)

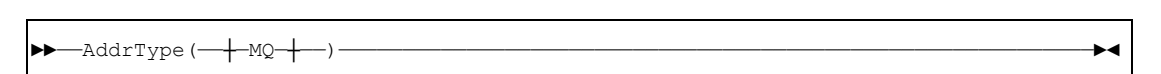

#### <span id="page-14-1"></span>Figure 4: Addressing Type

Note: This parameter is mandatory.

The parameter **AddrType** defines the transport protocol to be used. The following addressing types are supported:

- 
- Type Description
- MQ MQSeries will be used as transport protocol. The parameters PrimAddrInfo and SecAddrInfo will be used to address the MQSeries queue manager and queue name. PrimAddrInfo must provide the name of the MQSeries queue manager, otherwise the default queue manager will be used. SecAddrInfo must provide the MQSeries queue name.

►►——ApplicationId(——string——)——————————————————————————————————————————————————————►◄

#### <span id="page-15-0"></span>Figure 5: Application Identifier

The application identifier is used to identify the originator of an NCI error message. NCI error messages always include the Application Identifier.

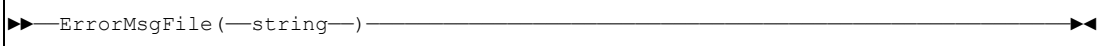

#### <span id="page-15-1"></span>Figure 6: Error Message File

Note: This function is not supported on OS/390.

The default value for *ErrorMsgFile* is ncierror.log. Defines the name of the file, where NCI error messages will be written if *ErrorMsgOpt(FILE)* is in effect.

Controls the way error messages will be handled by NCI. The application can access NCI error messages (independent from *ErrorMsgOpt*) via function NCIGetErrorMsgText.

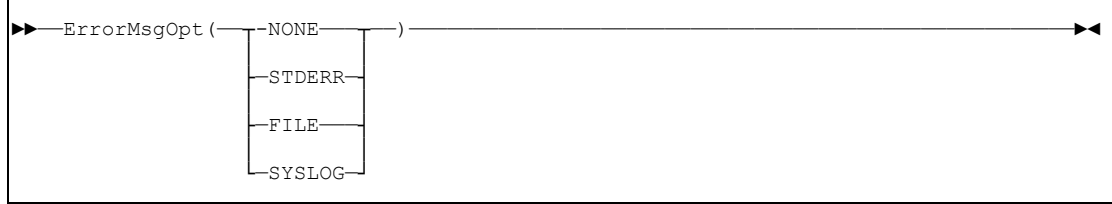

#### <span id="page-15-2"></span>Figure 7: Error Message Processing Options

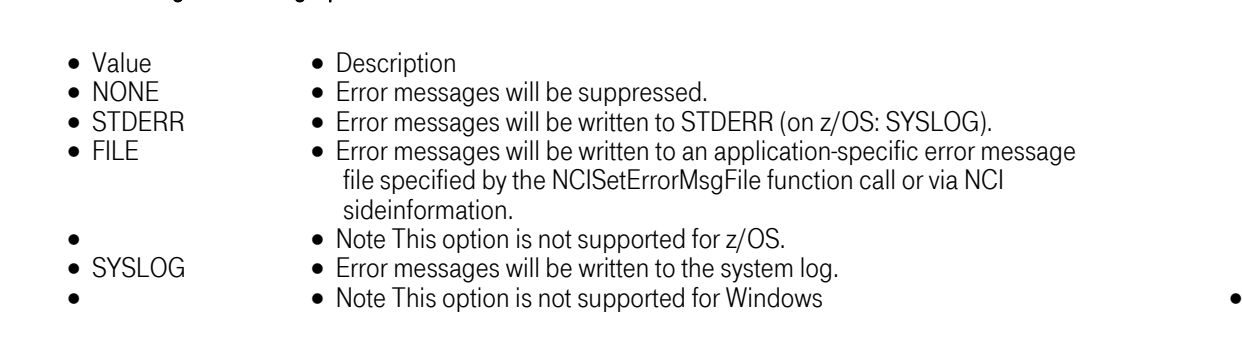

Specifies a period of time expressed in tenths of a second. The messages belonging to a file become

<span id="page-16-0"></span>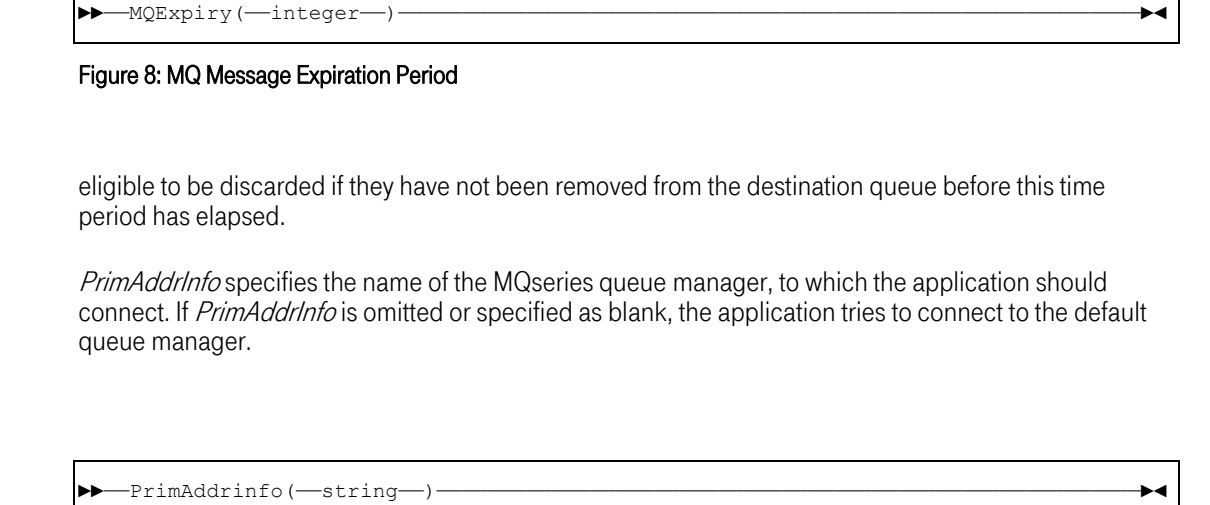

#### <span id="page-16-1"></span>Figure 9: Primary Addressing Information

In case of a connection error, the retry number value specifies how many times a retry to establish the connection will be done.

A value of 0 means no retry. A value of 255 means unlimited number of retries.

![](_page_16_Picture_136.jpeg)

#### <span id="page-16-2"></span>Figure 10: Retry Number

Connection errors for protocol MQSeries can occur if:

- the local queue manager is not active
- the requested host is not up (MQ client connection only)
- the network is unavailable (MQ client connection only)

►►——RetryTime(——0-86400——)—————————————————————————————————————————————————————————►◄

#### <span id="page-16-3"></span>Figure 11: Retry Time

Specify a retry time value in seconds. If a connection error occurs, the *RetryTime* value will be used as wait time until the next attempt to establish a connection is started.

Connection errors for protocol MQSeries can occur if:

- the local queue manager is not active
- the requested host is not up (MQ client connection only)

T-Systems Enterprise Services GmbH 17 Edition: 13/02/2006

• the network is unavailable (MQ client connection only)

![](_page_17_Picture_151.jpeg)

#### <span id="page-17-0"></span>Figure 12: Secondary Addressing Information

►►——ServiceId(——string——)——————————————————————————————————————————————————————————►◄

#### <span id="page-17-1"></span>Figure 13: Service Identifier

SecAddrInfo specifies the queue name to be used for transformation from a file into MQSeries messages. The default value for *SecAddrInfo* is SYSTEM.DEFAULT.LOCAL.QUEUE.

With the parameter ServiceId the initiator of a file transfer request, i.e. NCIF2Q, can assign an identifier to all the messages belonging to the file.

The receiving application, i.e NCIQ2F, can use the parameter ServiceId as a search argument. Only messages with this specific *ServiceId* will be retrieved. ServiceId can be specified generic, i.e. with an asterisk as the last character.

Serviceld can have a maximum length of 28 bytes.

![](_page_17_Picture_152.jpeg)

<span id="page-17-2"></span>Figure 14: Sideinformation Application Data

The sideinformation application data controls the behaviour of the NCI file transfer utilities. Thekeywords are applicable either to *NCIF2Q* or *NCIQ2F* or both and are described in the next chapter.

<span id="page-18-0"></span>![](_page_18_Picture_234.jpeg)

#### <span id="page-18-1"></span>Figure 16: Trace File

Note: This function is not supported for operating system OS/390.

The default value for TraceFile is ncitrace.log.

Defines the name of the file, where NCI trace records will be written if tracing is in effect. Tracing can be activated by function call *NCISetTraceOpt* or via NCI sideinformation.

![](_page_18_Picture_235.jpeg)

<span id="page-18-2"></span>![](_page_18_Figure_8.jpeg)

Note: Tracing is not supported on OS/390.

Setup Trace Options.

- Option Description<br>• NONE Disable Trac
	- Disable Trace.
	-
- ALL Trace all. FUNC Function Trace (MQSeries calls).
	- NCI options being used.
- 
- 
- NCIFUNC NCI Function Trace (internal functions).<br>• ERROR Error messages are additionally written to the NCI tracefile.

#### <span id="page-19-0"></span>3.3.4 [SideAppl Data Keywords](#page-37-0)

![](_page_19_Picture_152.jpeg)

#### <span id="page-19-1"></span>Figure 18: Action

#### Applicable only to NCIF2Q.

Specifies the disposition of the file to be transmitted.

DELETE The file will be deleted, if it has been successfully passed to MQSeries. KEEP The file will be kept. This is the default value.

![](_page_19_Picture_153.jpeg)

<span id="page-19-2"></span>Figure 19: Data Type

Applicable only to NCIF2Q.

Specifies the typ of file to be transmitted.

TEXT Text file. Conversion will be done by MQSeries routines.

BINARY Binary file. No conversion will be done.

Note: Note, that binary files are currently not supported on Compaq NonStop Kernel (Tandem)

►►——DeadLetterQueue(——string——)————————————————————————————————————————————————————►◄

#### <span id="page-19-3"></span>Figure 20: DeadLetterQueue

Applicable only to *NCIQ2F*. This parameter is required.

If a file cannot be written, because of an error situation, such as missing messages, after a given number of recover attempts, the messages belonging to the file will be written in standard MQSeries dead-letter queue format to the queue specified with the :hp1DeadLetterQueue.

Note: The string supplied for the DeadLetterQueue keyword must be a SymbolicName entry defined in the same sideinformation file.

![](_page_20_Picture_149.jpeg)

#### <span id="page-20-0"></span>Figure 21: DestSymbolicName

Applicable only to NCIF2Q.

Specifies the destination symbolic name, i.e the name of the symbolic section at the receiving site, whose SideApplData keywords substitute the corresponding keywords of the primary symbolic section.

![](_page_20_Picture_150.jpeg)

#### <span id="page-20-1"></span>Figure 22: FollowupQueue

Applicable only to NCIQ2F.

When the messages composing a file have been written to disk at the receiving site, an MQSeries message containing information required for follow-up processes will be written to the FollowupQueue in a documented format. If the value NONE has been specified for the FollowupQueue, the following applies:

- If the symbolic section will be used as a primary symbolic section, spefifying NONE is equivalent to ommitting the FollowupQueue keyword.
- If the symbolic section will be used as a destination symbolic section, the FollowupQueue definition of the primary symbolic section will be nullified.

Note: The symbolic name specified with the FollowupQueue keyword must refer to a symbolicname section defined in the same sideinformation file.

![](_page_20_Picture_151.jpeg)

#### <span id="page-20-2"></span>Figure 23: LogicalFileName

#### Applicable only to NCIF2Q.

The logical file name is used to construct the target file name at the receiving site.

►►——LogFile(——string——)————————————————————————————————————————————————————————————►◄

#### <span id="page-21-0"></span>Figure 24: LogFile

Applicable to NCIF2Q and NCIQ2F.

Specifies the name (including path information) of the file, where messages will be written.

For a destination symbolic name this keyword will be ignored.

![](_page_21_Picture_160.jpeg)

#### <span id="page-21-1"></span>Figure 25: LogLevel

Applicable to NCIF2Q and NCIQ2F.

Specifies which kind of messages will be written to the log file.

![](_page_21_Picture_161.jpeg)

►►——MaxMsgSize(——numberK——)————————————————————————————————————————————————————————►◄

#### <span id="page-21-2"></span>Figure 26: MaxMsgSize

Applicable only to NCIF2Q

Specifies the maximum message size in KByte, that is used, when a file on the sending site is split into blocks for transmission via MQSeries. The default value is 64K.

![](_page_22_Picture_145.jpeg)

#### <span id="page-22-0"></span>Figure 27: Receiver

Applicable to NCIF2Q and NCIQ2F.

Specifies the name of the receiving system. If the value NONE has been specified for the Receiver, the following applies: This parameter has no significance regarding the transmission of the file. The value specified will be contained in all meta-information messages

- If the symbolic section will be used as a primary symbolic section, spefifying NONE is equivalent to ommitting the Receiver keyword.
- If the symbolic section will be used as a destination symbolic section, the Receiver definition of the primary symbolic section will be nullified.

![](_page_22_Picture_146.jpeg)

#### <span id="page-22-1"></span>Figure 28: Recover Count

Applicable only to NCIQ2F.

Specifies the number of retries that are done, if *NCIQ2F* fails to compose a file from MQSeries messages in the case of recoverable errors, for example because messages are missing.

A value of 0 means no retry. A value of 255 means unlimited number of retries.

For a destination symbolic name this keyword will be ignored.

![](_page_22_Picture_147.jpeg)

#### <span id="page-22-2"></span>Figure 29: RecoverInterval

Applicable only to NCIQ2F.

Specifies the time period in minutes between successive recovery attempts in the case of recoverable errors.

For a destination symbolic name this keyword will be ignored.

![](_page_23_Picture_173.jpeg)

#### <span id="page-23-0"></span>Figure 30: Reply

Applicable only to NCIQ2F. The default is YES.

Specifies, if a reply message will be sent by *NCIQ2F* if a file has been written to disk sucessfully. It is up to a follow-up process to send another reply message at a later point in time.

Note: In the case of an error no reply message will be sent. Instead the messages belonging to the file will be moved to the dead-letter queue. If at a later time, after the messages have been moved back to the receive queue, the file will be written successfully, a reply message will be sent, if requested.

►►——ReplyQueue(——string:string——)——————————————————————————————————————————————————►◄

#### <span id="page-23-1"></span>Figure 31: Reply Queue

Applicable only to NCIF2Q.

The string supplied for the **ReplyQueue** keyword must be a fully-qualified queue name, i.e. a queue manager name or the name of a transmission queue to a remote queue manager and a queue name separated by a colon. The queue must be local to the connect queue manager, i.e. the queue manager specified with the PrimAddrInfo keyword.

Note: If a queue manager has been specified, a queue manager alias that points to a transmission queue must be defined at the sending site. If a transmission queue has been specified, a queue manager alias that resolves to the target queue manager must be defined at the receiving site.

![](_page_23_Picture_174.jpeg)

#### <span id="page-23-2"></span>Figure 32: RequestId

Applicable only to NCIF2Q.

A request number, i.e. an identifying number, assigned to a file transfer request. The maximum length is 256. This parameter has no significance regarding the transmission of the file. The value specified will be contained in all meta-information messages

![](_page_23_Picture_175.jpeg)

#### <span id="page-23-3"></span>Figure 33: Sender

Applicable to NCIF2Q and NCIQ2F.

Specifies the name of the sending system. This parameter has no significance regarding the transmission of the file. The value specified will be contained in all meta-information messages

If the value NONE has been specified for the Sender, the following applies:

- If the symbolic section will be used as a primary symbolic section, spefifying NONE is equivalent to ommitting the Sender keyword.
- If the symbolic section will be used as a destination symbolic section, the Sender definition of the primary symbolic section will be nullified.

![](_page_24_Picture_141.jpeg)

<span id="page-24-0"></span>Figure 34: SourceFileName

Applicable only to NCIF2Q.

Specifies the name of the file to be transmitted.

![](_page_24_Picture_142.jpeg)

#### <span id="page-24-1"></span>Figure 35: TargetDirectory

Applicable only to NCIQ2F.

Specifies the directory (i.e. high-level qualifier on z/OS) where the file at the receiving site will be written.

![](_page_24_Picture_143.jpeg)

#### <span id="page-24-2"></span>Figure 36: TriggerControl

Applicable only to NCIQ2F.

Specifies, if NCIQ2F, when started by a trigger monitor, will, in the case of unrecoverable errors try to stop triggering in order to avoid a closed loop by repetitive triggering.

Note: Note, that this is not possible in every case. For example, if NCIQ2F is not able to access the receive queue because of a configuration error.

After the error condition has been cleared, triggering has to be enabled manually.

YES Triggering will be disabled for unrecoverable errors, if possible

NO Triggering will never be disabled. In the case of unrecoverable errors, a closed loop will occur.

►►——UserText(——string——)———————————————————————————————————————————————————————————►◄

#### <span id="page-25-1"></span>Figure 37: UserText

Applicable only to NCIF2Q.

Specifies a user-provided information of a maximum length of 256 byte, that will be contained in every metainformation message.

#### <span id="page-25-0"></span>3.4 [Format of meta-information and sequence of MQ messages](#page-37-0)

The sequence of MQSeries messages defining and composing a file is described in the following table

![](_page_25_Picture_177.jpeg)

- *UniqueMsgId* is the MsgId generated by the queue manager for the first message. This MsgId is repeated in the CorrId field of all the following messages belonging to the file.
- The message with the **NCIMQFTXML.START** string in the Corrld field serves the purpose to generate a unique MsgID value, that will be used to identify all the messages, including the meta information, belonging to a single file. The message will be deleted when the file has been processed on the receiving site.
- The message with the **NCIMQFTXML.END** string in the MsgId field allows the receiving program, i.e. NCIQ2F, to recognize when a file has arrived. The message body of the *end message* contains the the meta-information describing the file transfer request in XML format, as defined below.
- The format of the message bodies containing the file blocks is either *String* for text files of *None* for binary files.
- Note, that the MsgId and CorrId are always in ASCII format.

The meta-information is in XML format and has the following format:

![](_page_26_Figure_2.jpeg)

The message body of the reply and the follow-up message have the same format as the metainformation. It is the user's responsibility to evaluate these messages with suitable utilities.

### <span id="page-27-0"></span>4 [Installation and Configuration](#page-37-0)

### <span id="page-27-1"></span>4.1 [Installation](#page-37-0)

For installation of the NCI MQ File Transfer Utilities refer to the NCI Installation and Customization Guide.

#### <span id="page-27-2"></span>4.2 [Installation Verification](#page-37-0)

- 1. Install NCI (Minimum Level PNCI280SQ) into a user directory (in this example /home/SAZ1119/mqft/sun-5.6). See the *NCI Installation and Customization Guide*, chapter 1.3 Installation Sun Solaris. Perform the verification test for MQSeries.
- 2. Define the MQSeries objects required for the installation verification. The definitions are contained in the file *ncift.def*of the *samples* subdirectory. Perform the following command:

runmqsc < ncift.def

3. Perform the verification test for MQSeries equivalent to above with the newly defined MQSeries objects:

Example:

I

nciping -aMQ -2 SAZ1.NCIFT.MQX1.01 -yN -cY

- 4. Define the sideinformation files. See the examples sidef2q and sideq2f in the samples subdirectory.
- 5. Start a Trigger Monitor to initiate *NCIQ2F* if a file arrives
- 6. Send a file with NCIF2Q

Don't forget to run *./setenv.sh*like in the verification test.

ncif2q -c sidef2q -s EBMXTEST.FILE2 -f testfile.txt

#### <span id="page-27-3"></span>4.3 [Configuration Example](#page-37-0)

#### <span id="page-27-4"></span>4.3.1 [Sample MQSeries definitions](#page-37-0)

for NCI File Transfer Utilities The following sample contains the commands to define the required MQSeries objects for the NCI File Transfer Utilities between Sun OS and z/OS.

```
******************************* TOP OF DATA **************************** 
* 
 Description:
* 
      ncift.def - Sample Definitions for NCI MQ FileTransfer Utilities
                   used between Sun OS and OS/390 using MQSeries 5.2
* 
* 
* Explanation of used names: 
* 
        SAZ1MQ3E stands for the Queue Manager on the Sun side<br>MOX1 stands for the Oueue Manager on the OS/390 s
                 stands for the Queue Manager on the OS/390 side
* 
* 
  ************************************************************************ 
* Definitions for receiving files via nciq2f on Sun OS 
                                                          ************************************************************************ 
*1.Dead-letter Queue
* 
        Used for cases where receiving can't completed, even after
        recovery...
* 
define qlocal(SAZ1.NCIFT.DEAD) + 
         descr('NCIFT Dead-letter Queue') + 
         defpsist(YES) + 
         replace 
* 2.)
        Follow Up Queue
* 
        Used for signalling the follow up processing, after a file has
        been received completely.
* 
define qlocal(SAZ1.NCIFT.FOLLOW.01) + 
         descr('NCIFT Follow Up Queue') + 
         defpsist(YES) + 
         replace 
* 3.Application Queue
* 
        Real application queue used for receiving files with NCIQ2F.
* 
define qlocal(SAZ1.NCIFT.RECV.01) + 
         defpsist(YES) + 
         initq(SAZ1.NCIFT.INITQ) trigger process(NCIFT.NCIQ2F) + 
         descr('NCIFT Receiving Queue from NCIF2Q') + 
         trigdata('-c /home/saz1119/mqft/sun-5.6/samples/sideq2f -s NCIQ2F.01 
         trigtype(FIRST) trigmpri(1) + 
         replace 
* 
* 4.) Process definition 
* 
        used for triggering of NCIQ2F for receiving files from
        application queues.
* 
define process(NCIFT.NCIQ2F) appltype(UNIX) + 
         applicid('/home/saz1119/mqft/sun-5.6/bin/nciq2f') + 
         descr('NCIFT trigger process to start nciq2f') + 
         replace 
* 5.Trigger Init Queue
* 
* used for triggering of NCIQ2F 
* 
define qlocal(SAZ1.NCIFT.INITQ) + 
         descr('NCIFT Trigger Init Queue') +
```

```
 replace 
* 6.1Remote QueueManager Alias for Reply Message
* 
        For accesing remote queues with a single definition for easier
        configuration, an alias to a remote QueueManager is used.
* 
define qremote (MQX1) + 
         rqmname ('MQX1') xmitq(SAZ1.NCI.SAZ1MQ3E.MQX1.XMITQ) + 
         descr('NCIFT Queue manager alias for MQX1') + 
         replace 
* 
************************************************************************ 
* Definitions for sending files via ncif2q on Sun OS to an OS/390 MQSeri 
************************************************************************ 
* 7.Remote Application Queue
* 
       Real application queue used for sending files with NCIF2Q.
* 
define qremote(SAZ1.NCIFT.MQX1.01) rqmname(MQX1) + 
         rname(XB.Z41.E.NCIFT.MQX1.01) + 
         xmitq(SAZ1.NCI.SAZ1MQ3E.MQX1.XMITQ) + 
         descr('NCIFT Remote Queue for NCIF2Q to SYX1') + 
        replace 
* 8.Reply Queue
* 
       Used for for receiving the reply for the sended file.
* 
define qlocal(SAZ1.NCIFT.REPLY.01) + 
        descr('NCIFT Reply Queue') + 
         defpsist(YES) + 
         replace 
******************************* BOTTOM OF DATA *************************
```
#### <span id="page-29-1"></span><span id="page-29-0"></span>4.3.2 [Sample MQSeries Definitions for Intercommunication](#page-37-0)

The following sample contains commands to define channels, a transmission queue and a process to start a sender channel by a trigger monitor. The definitions are provided for one site of the communication path and must be defined equivalently at the other site.

Note: The xmitq-parameter of the remote queue sample definition for NCIF2Q must specify the actual transmission queue name. The definitions are provide here merely for convenience. Please refer to the MQSeries documentation for details about setting up a communication infrastructure.

```
******************************* TOP OF DATA **************************** 
* 
* Description: 
* 
       Sample Definitions for intercommunication between two
       MQSeries queue managers (one site only)
* 
* 
* Explanation of used names: 
* 
        SAZ1MQ3E stands for the Queue Manager on the Sun side<br>MQX1 stands for the Queue Manager on the OS/390 s
                stands for the Queue Manager on the OS/390 side
* 
* 
************************************************************************ 
        Transmission Queue
* 
        Used for buffering messages sent to a remote queue manager
* 
define qlocal(SAZ1.NCI.SAZ1MQ3E.MQX1.XMITQ) usage(xmitq) + 
         initq(SYSTEM.CHANNEL.INITQ) trigger + 
         process(SAZ1MQ3E.MQX1) + 
         descr('Transmission Queue to MQX1') + 
         replace 
* 
* 2.) Sender Channel 
* 
        Transfers messages from the transmission queue to the remote
        queue manager
* 
define channel(SAZ1MQ3E.MQX1) chltype(sdr) trptype(tcp) + 
        conname(11.22.33.44) xmitq(SAZ1.NCI.SAZ1MQ3E.MQX1.XMITQ) +
         discint(30) + 
         descr('Sender Channel to MQX1) + 
         replace 
* 3.Receiver Channel
* 
        Transfers messages from the transmission queue to the remote
        queue manager
* 
define channel(MQX1.SAZ1MQ3E) chltype(rcvr) trptype(tcp) + 
         descr('Receiver Channel from MQX1) + 
         replace 
* 
* 4.) Trigger Process for Sender Channel 
* 
* Process definition to a start a sender channel, when messages 
        arrive on a transmission queue
* 
define process(SAZ1MQ3E.MQX1) appltype(UNIX) + 
         applicid('CSQX START') userdata(SAZ1MQ3E.MQX1) + 
         descr('Process to start sender channel to MQX1') + 
         replace 
******************************* BOTTOM OF DATA *************************
```
#### <span id="page-30-1"></span><span id="page-30-0"></span>4.3.3 [Sample Sideinformation File for the Sending Site](#page-37-0)

The following sample contains the definitions required for NCIF2Q

```
******************************* TOP OF DATA **************************** 
* 
* Description: 
* 
     SIDEQ2F - Sample Definitions for NCI MQ FileTransfer Utilities
                used between Sun OS and OS/390 using MQSeries 5.2
* 
 Explanation of used names:
* 
* SAZ1MQ3E stands for the Queue Manager on the Sun side 
     MQX1 stands for the Queue Manager on the OS/390 side
* 
************************************************************************ 
** Sending Site (Sun)<br>************************
                     ************************************************************************ 
* General section 
* 
AddrType(MQ) 
PrimAddrInfo(SAZ1MQ3E) // Connect queue manager 
ErrorMsgOpt(FILE) // Error messages written to 
ErrorMsgFile(/home/saz1119/mqft/sun-5.6/samples/NCIERR) // Path and name of error 
file 
TraceOpt(NONE) // NO error messages will be 
written 
TraceFile(/home/saz1119/mqft/sun-5.6/samples/NCITRC) // Path and name of NCI 
trace file 
* 
* Symbolic name entry for the send queues coupled with a RFTS MQ Connect 
* 
SymbolicName(NCIF2Q.MQX1) 
SecAddrInfo(SAZ1.NCIFT.MQX1.01) \sqrt{} remote queue name to RFTS
Connector 
 SideApplData(MaxMsgSize(256K)) // Max. size of transmitted 
messages 
 SideApplData(ReplyQueue(SAZ1MQ3E:SAZ1.NCIFT.REPLY.01)) // reply queue 
 SideApplData(LogLevel(INFO)) 
 SideApplData(LogFile(/home/saz1119/mqft/sun-5.6/samples/LOGF2Q)) 
* 
* 
* Symbolic name entry for the send queues coupled with a RFTS MQ Connect 
* 
SymbolicName(EBMXTEST.FILE2) 
 SecAddrInfo(SAZ1.NCIFT.MQX1.01) // remote queue name to RFTS 
Connector 
 SideApplData(LogicalFileName(EBMXTEST.FILE2)) // used to match RFTS TCF 
entry 
 SideApplData(Sender(T902SUN)) // used to match RFTS TCF 
entry 
SideApplData(MaxMsgSize(256K)) \frac{1}{2} // Max. size of transmitted
messages 
 SideApplData(ReplyQueue(SAZ1MQ3E:NCIFT.REPLY.01)) // reply queue 
 SideApplData(LogLevel(INFO)) 
 SideApplData(LogFile(/home/saz1119/mqft/sun-5.6/samples/LOGF2Q)) 
* 
******************************* BOTTOM OF DATA *************************
```
#### <span id="page-31-1"></span><span id="page-31-0"></span>4.3.4 [Sample Sideinformation File for the Receiving Site](#page-37-0)

The following sample contains the definitions required for NCIQ2F

```
******************************* TOP OF DATA **************************** 
* 
* Description: 
* 
* SIDEQ2F - Sample Definitions for NCI MQ FileTransfer Utilities 
                   used between Sun OS and OS/390 using MQSeries 5.2
* 
* Explanation of used names: 
* 
       SAZ1MQ3E stands for the Queue Manager on the Sun side
       MQX1 stands for the Queue Manager on the OS/390 side
* 
************************************************************************ 
** Receiving Site (Sun)<br>***********************
                         ************************************************************************ 
*General Section 
* 
AddrType(MQ)<br>PrimAddrInfo(SAZ1MQ3E)
                                                       // Connect queue manager name
ErrorMsgOpt(FILE) // Error messages to a file 
ErrorMsgFile(/home/saz1119/mqft/sun-5.6/samples/NCIERR) // Path and name of error 
file<br>TraceOpt(NONE)
                                                       // NCIF2Q error messages will
be written 
TraceFile(/home/saz1119/mqft/sun-5.6/samples/NCITRC) // Path and name of NCI file 
* 
* Symbolic name entry for dead-letter queue 
* 
SymbolicName(DLQ) // dead-letter-queue to store 
msgs of undeliverable files 
  SecAddrInfo(SAZ1.NCIFT.DEAD) 
* 
* Symbolic name entry for follow-up queue RFTS 
* 
SymbolicName(FOLLOW) // Follow-up-queue to receive 
meta data of finished transfers 
  SecAddrInfo(SAZ1.NCIFT.FOLLOW.01) 
* 
* Primary symbolic name entry for receive queue in trigger data 
* 
SymbolicName(NCIQ2F.01) 
 SecAddrInfo(SAZ1.NCIFT.RECV.01) \frac{1}{\sqrt{R}} Remote queue referring to
sender 
 SideApplData(TargetDirectory(/home/saz1119/mqft/sun-5.6/samples/))<br>SideApplData(FollowupQueue(FOLLOW))    // Symbolic ne of follow-up
 SideApplData(FollowupQueue(FOLLOW))
queue 
 SideApplData(RecoverCount(4)) \frac{1}{4} of times recovery is
attempted 
 SideApplData(RecoverInterval(30)) \sqrt{2} Time between recovery
attempts 
  SideApplData(LogLevel(TRACE)) 
* SideApplData(LogLevel(INFO)) 
  SideApplData(LogFile(/home/saz1119/mqft/sun-5.6/samples/LOGQ2F)) 
  SideApplData(DeadLetterQueue(DLQ)) // Dead-letter-queue symbolic 
name 
* 
* Example for RFTS MQ Connector TCF entry 
* 
SymbolicName(EBMXTEST.FILE1) \frac{1}{2} // testcase for receiving a
sample 
  SideApplData(LogicalFileName(RECVD)) // overwrites logical file 
name from sender 
* 
* Default for POOL transfers 
* 
SymbolicName(DEFAULT)
```
I

 $\overline{1}$ 

![](_page_33_Picture_34.jpeg)

### <span id="page-34-0"></span>5 [Operating Procedures and Error Handling](#page-37-0)

### <span id="page-34-1"></span>5.1 [Operating Procedures](#page-37-0)

In the following chapters operating procedures and error situations as well as suggestions on how to deal with them are described. Error messages as well as significant events (e.g. file has been written) will be written according to the specification of the **ErrorMsgOpt** and **ErrorMsgFile** parameters specified in the sideinformation file.

If required an NCI application trace can be activated with the **TraceOpt** and **TraceFile** parameters of the sideinformation file.

If a recoverable error occurs, while *NCIQ2F* tries to re-assemble a file from MQSeries messages, retries according to definitions in the sideinformation file will be attempted.

If recovery was unsuccessful, NCIQ2F moves the messages belonging to a file to an application-specific dead-letter queue defined in the sideinformation file. The messages can be re-routed to the receive queue at a later time by using the MQSeries dead-letter queue handler.

Reasons for recoverable errors are for example:

- File already exists
- Messages belonging to file incomplete
- No space on volume

The messages in the dead-letter queue should be processed by the MQSeries dead-letter queue handler with an appropriate rules table, i.e. re-routed to the receive queue at a later time or discarded if recovery is not posible. If the messages will be re-routed to the receive queue and the error condition has been removed, processing continues as before.

Note: If the messages belonging to a file will be deleted from the dead-letter queue, no reply message will be send to the sending site.

The outcome (return and reason code) of a file transfer request are contained in the reply message put to the reply-to queue at the sending site, if such a queue has been defined in the sideinformation file.

#### <span id="page-34-2"></span>5.2 [Dealing with Error Situations when receiving a file](#page-37-0)

#### <span id="page-34-3"></span>5.2.1 [General remarks](#page-37-0)

Error situations at the receiving site are classified into two categories:

- recoverable errors
- unrecoverable errors

For recoverable errors *NCIF2Q* retries to write the file a given number of times according to the configuration parameters RecoverCount and RecoverInterval specified in the sideinformation file.

If the retries are not successful *NCIQ2F* tries to move the messages to the dead-letter queue specified in the sideinformation file with the DeadLetterQueue keyword. These messages can be moved back to the original queue by using a dead-letter queue handler or any other appropriate tool at a later time when the error situation has been resolved.

Note: It is recommended to stop triggering while moving messages from the dead-letter queue to the receiving queue in order to avoid deadlock situations.

There are error situations that cannot be handled in this way, for example read errors for messages on the receiving queue or write errors because the dead-letter queue is full. These are considered unrecoverable errors. There are two choices to deal with these errors in the case that NCIQ2F gets started by MQSeries triggering. They are specified through the sideinformation parameter TriggerControl.

![](_page_35_Picture_237.jpeg)

#### <span id="page-35-0"></span>5.2.2 [Error situations and how they can be resolved](#page-37-0)

There are often different possibilities, how an error situation can be resolved, depending on the particular circumstances. It is always necessary to analyze the error situation before taking any action. In the following some of the more frequent error situations are described together with possible solutions.

![](_page_35_Picture_238.jpeg)

![](_page_36_Picture_159.jpeg)

site to the reply-to queue

### <span id="page-37-8"></span>[Index](#page-37-0)

<span id="page-37-7"></span><span id="page-37-6"></span><span id="page-37-5"></span><span id="page-37-4"></span><span id="page-37-3"></span><span id="page-37-2"></span><span id="page-37-1"></span><span id="page-37-0"></span>Configuration Example 30 dead-letter queue 38 dead-letter queue handler 38 dead-letter-queue 9 DeadLetterQueue 38 dideinformation module 16 error situations 38 file transfer 9 follow-up message 9 follow-up process 9 Installation 30 Installation Verification 30 meta-information 9 MQ triggering 9 Operating Procedures 37 Quick Start 11 recoverable errors 37 RecoverCount 38 RecoverInterval 38 RecoverInterval keyword 25 reply message 9 ReplyQueue keyword 26 ServiceId keyword 20 sideinformation file 10 Trace File keyword 21 TriggerControl keyword 27 TriggerControl. 38 triggering 10 unrecoverable errors 27 XML 13 z/OS 16

### Backpage

Copyright T-Systems Enterprise Services GmbH 2005

T-Systems Enterprise Services GmbH Computing Services & Solutions (CSS) System Products & Automation (MSY-PA) Fasanenw[eg 9, 70771 Leinfelden-Echterdingen,](#page-37-1) Germany

[Phone : +49 89/1011-4687](#page-37-1)  [Fax. : +49 711/972-91622](#page-37-3)  [E-mail : cc.middleware@t-systems.com](#page-37-4) [Internet : http://www.t-systems-systemproducts.com](#page-37-2) 

# $\cdots$  T · Systems ·